# **VISSIM & VISWALK 5.40 Release Notes**

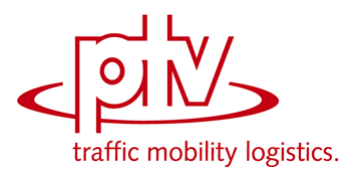

# **Stand: 2011-11-16**

www.ptv-vision.de/hotline\_vissim www.ptv-vision.de/hotline\_viswalk

# **5.40-01 [31360] 2011-11-15**

### **Neue Funktionen und Änderungen**

#### **C2X-Schnittstelle:**

Es kann über die C2X-Schnittstelle auf Detektoren, Signalgruppen und LSA zugegriffen werden. Eine Liste der verfügbaren Attribute findet sich in der Datei [VISSIM-Ordner]/API/C2X/c2x.html.

#### **COM-Schnittstelle:**

Mit der neuen Funktion Graphics.SetActiveKeyFrame() kann die 3D-Kamera auf die Position und Blickrichtung eines gespeicherten Keyframes gesetzt werden.

#### **Darstellungstypen:**

Zusätzliche Standard-Darstellungstypen "Schiene (Schotter)", "Schiene (Straße)", "Fußgängerfläche grau", "Hindernis", "Fahrtreppe Stufen", "Fahrtreppe Antritt", "Fahrtreppe Handlauf", "Fahrtreppe Balustrade" und "Fahrtreppe Sockel".

Um diese Darstellungstypen zu einem bestehenden VISSIM-Netz hinzuzufügen, speichern Sie ein leeres Netz als \*.inp-Datei und lesen dies anschließend zum gewünschten Netz additiv hinzu, wobei lediglich die Option "Darstellungstypen" ausgewählt ist.

#### **VISWALK:**

- Die Fußgänger-Flächenauswertung bietet neue Kenngrößen für die Geschwindigkeit von Fußgängern in x- und y-Richtung.
- Die Fußgänger-Flächenauswertung bietet neue Kenngrößen für die Zeit des Betretens und die Zeit des Verlassens der Auswertungsfläche von Fußgängern.
- **G** Fahrtreppen/Fahrsteige:

Der Anteil Fußgänger, die auf der Fahrtreppe bzw. dem Fahrsteig gehen, kann definiert und auf bestimmte Fußgängerklassen eingeschränkt werden. Für die übrigen Fußgänger kann eine Seite (nur rechts, nur links) zum Stehen gewählt werden (oder "zufällig", wenn es keine Regelung gibt). Für Balustrade, Handlauf und Sockel können benutzerdefinierbare Darstellungstypen ausgewählt werden.

#### **Behobene Fehler**

#### **ANM-Import:**

Der adaptive ANM-Import kann mit einer Exception-Meldung abbrechen, falls die importierte  $\checkmark$ \*.anm-Datei Stopschilder enthält. **(6381)**

#### **COM-Schnittstelle:**

- Beim Iterieren über die Langsamfahrbereiche per COM stürzt VISSIM ab. **(6415)**
- $\checkmark$ Das Attribute "TABLENAME" des ILinkEvaluation-COM-Interfaces gibt den Namen der Konfigurationsdatei zurück. **(6430)**

#### **Netzeditor:**

In seltenen Fällen kann die Auswahl eines Segment-Knotens nach dem Ausführen von "Knoten/Kanten prüfen" zu mehreren Exception-Meldungen führen (und VISSIM muss über den Task Manager geschlossen werden). **(6418)**

#### **VISWALK:**

- Änderungen an der Geometrie von Rampen können nicht rückgängig gemacht werden. **(6411)**
- Bei Fahrsteigen und Fahrtreppen wird die Dicke im 3D-Modus nicht dargestellt. **(6402)**
- Die Tabulator-Taste und der Weiterschalt-Knopf funktionieren nicht für Strecken im Fußgängermodus. **(6425)**
- $\checkmark$  Ein Simulationslauf kann vorzeitig abbrechen, wenn eine Teilroutenentscheidung vom Typ Schalterauswahl auf eine Route wirkt, die über unterschiedliche Ebenen verläuft. Das Problem tritt auf, wenn sich die letzte Routenzwischenfläche der statischen Route vor der Teilroutenentscheidungsfläche auf einer anderen Ebene befindet. **(6170)**
- Fahrtreppen/Fahrsteige: Im Dialog auf der Registerkarte "Bewegung" wird die Geschwindigkeit fälschlicherweise als km/h bzw. mph behandelt. [Diese Geschwindigkeit hat immer die Einheit [m/s] und sollte nie konvertiert werden.] **(6435)**
- Fußgängerzusammensetzungen: VISSIM kann im Dialog oder beim Öffnen einer Datei abstürzen wenn eine Fußgängerzusammensetzung existiert, bei der mehrere Einträge einen Anteil von 0 haben. **(6442)**
- In seltenen Fällen bleibt ein aussteigender Fußgänger im ÖV-Fahrzeug "hängen" (steigt nicht aus), und verhindert dadurch, dass das ÖV-Fahrzeug die Haltestelle verlässt. **(6363)**
- Mit einer VISWALK-Lizenz (die nur Fußgänger-Simulation aber keine Fahrzeugsimulation enthält) ist es nicht möglich, Aufenthaltszeitverteilungen zu definieren. Der Menü-Eintrag unter "Basisdaten - Verteilungen - Aufenthaltszeit..." ist in diesem Fall immer deaktiviert. **(6429)**
- $\checkmark$  ÖV: Die Simulation bricht ab mit einer Exception-Meldung, wenn ein Fußgänger auf einer ÖV-Wartefläche ankommt und er eine Teilroute verwendet hat, die zusammen mit seiner statischen Route auf dieser Wartefläche endet, oder, manchmal, wenn dort als ÖV-Halt-Parameter "Aussteigen möglich" und "Einsteigen nicht möglich" eingestellt sind. **(5952)**
- Wenn der gestörte Querschnitt (grün) einer Querverkehrsstörung auf einer Fußgängerstrecke liegt, wird der Schalter "alle Fußgängertypen" nicht korrekt aus der \*.inp-Datei eingelesen. Das kann dazu führen, dass die Schaltfläche OK im Querverkehrsstörungs-Dialog fälschlicherweise deaktiviert ist. **(6433)**
- Wenn Fahrtreppen zusammen mit Fußgänger-Teilrouten benutzt werden, kann die Simulation nichtreproduzierbare Ergebnisse liefern. **(6417)**

## **5.40-00 [30899] 2011-10-13**

#### **Neue Funktionen und Änderungen**

#### **Analyzer:**

Erhebliche Beschleunigung der Erzeugung von Staulängen-Reports.

#### **ANM-Import:**

- Beim adaptiven ANM-Import bleiben vom Benutzer angelegte Detektoren in erneut erzeugten Knoten erhalten.
- ÖV-Telegramm-Attribute von ÖV-Linien können importiert werden.

#### **Auswertungen:**

Fahrzeugprotokoll und Spurwechselprotokoll: Optionaler UND-Filter für Streckennummern. Wenn nicht der Standardeintrag "Alle Strecken" ausgewählt ist werden nur Fahrzeuge auf den ausgewählten Strecken für die Auswertungsdatei erfasst.

#### **AVI-Aufnahme:**

Eine \*.avi-Videodatei kann auch aus einer in 3D abgespielten Animationsdatei (\*.ani) erzeugt werden, allerdings nur ohne Keyframes.

#### **Dynamische Umlegung:**

Warnungsmeldung, wenn bei der Parkplatzwahl Perzentile 0 sind aufgrund zu großer negativer Nutzenwerte.

#### **Einheitenauswahldialog:**

(Ansicht / Optionen / Sprache & Einheiten) Schaltflächen "Alle metrisch" und "Alle imperial".

#### **Fahrverhaltensparameter:**

- Fester Stillstandsabstand für statische Hindernisse: Wenn diese Option aktiv ist, verwenden Fahrzeuge mit dem betreffenden Parametersatz den angegebenen Wert als konstanten Abstand vor allen statischen Hindernissen außer Parkplatzendpositionen (also Signalgebern, Stopschildern, ÖV-Haltestellen, Querverkehrsstörungen, Konfliktflächen) anstatt des (0.5; 0.15)-normalverteilten Zufallswertes. (Dies wird zum Beispiel für ÖV-Haltestellen mit festen Bahnsteigtüren oder Warteschlagen an vorgegebenen Positionen benötigt.)
- Gleichmäßiges Aufrückverhalten (auf ein stehendes Hindernis): Führt zu einem gleichförmigen Beschleunigungs-/Bremsverlauf ohne eine unrealistische Beschleunigung, direkt nachdem das Vorderfahrzeug (fast) zum Stillstand gekommen ist.
- Intelligentes Einfädeln: Durch geschickteres taktisches Verhalten von einfädelnden Fahrzeugen und bessere Vorausschau der kooperativen Folgefahrzeuge auf der Zielspur können mehr Fahrzeuge früher die Spur wechseln, und die Wahrscheinlichkeit wird reduziert, dass Fahrzeuge zum Stehen kommen, um auf eine Lücke zu warten.
- Kooperativer Spurwechsel: Wenn diese Option aktiviert ist, kann ein Folgefahrzeug A kooperativ die Spur wechseln, um einem Vorderfahrzeug B auf einer Nachbarspur die Möglichkeit zum Spurwechsel auf die Spur von Fahrzeug A zu geben. Dabei verhält sich Fahrzeug A wie bei einem notwendigen eigenen Spurwechsel für eine Verbindungsstrecke in weiter Entfernung, d.h. es werden maximal die (immer) akzeptierten Verzögerungen für Fahrzeug A und dessen Folgefahrzeug auf der neuen Spur hingenommen. Außerdem wechselt Fahrzeug A nicht auf eine Spur, die für seine eigene Route schlechter geeignet ist, und auch nicht, falls Fahrzeug B mehr als 3 m/s schneller ist oder die Kollisionszeit bei einem Spurwechsel von Fahrzeug B größer wäre als 10 s, wenn man für Fahrzeug A eine um 3 m/s erhöhte Geschwindigkeit annimmt. Diese beiden Parameter (maximale Geschwindigkeitsdifferenz und maximale Kollisionszeit) können auch geändert werden.
- Querverhalten (ohne Spurwechsel): 3 neue Parameter: Kollisionszeitgewinn: Mindestvorteil an hinzugewonnener Kollisionszeit (mit Wunschgeschwindigkeit), welcher Voraussetzung ist für eine Querbewegung zu einer anderen Querlücke stromabärts hin. Minimale Längsgeschwindigkeit: Mindestgeschwindigkeit, mit der sich ein Fahrzeug vorwärts bewegen muss, damit eine Querbewegung möglich ist. Zeit zwischen Richtungswechseln: Mindestzeitabstand zwischen dem Beginn einer Querbewegung

nach links und dem Beginn einer Querbewegung nach rechts (und umgekehrt).

#### **Lizenzverwaltung:**

Durch die Lizenz wird begrenzt, wieviele Instanzen von VISSIM gleichzeitig auf einem Rechner laufen können. Der Standardwert für existierende Lizenzen ist 4.

#### **LSA-Steuerung:**

- Die RBC-Oberfläche erlaubt nun bis zu 64 Detektoren pro LSA.
- Neue LSA-Typen Signal Control: "McCain 2033" und "Fourth Dimension D4".

#### **Parkplätze:**

Ein Parkplatz mit echten Stellplätzen (zum Parken parallel zur Fahrtrichtung) kann eine optionale Einparkzeitverteilung haben. Die Einparkzeit ist die Zeit vom ersten Stillstand des einparkenden Fahrzeug an seinem Stellplatz (Fahrzeugheck ragt noch aus dem Stellplatz heraus) bis zum endgültigen Stillstand (Parken, Fahrzeug steht parallel zur Strecke). (Wenn der Parkplatz exakt so lang ist wie ein Stellplatz, klappt das Fahrzeug nicht in den Stellplatz hinein und die Einparkzeitverteilung wird ignoriert.) Die Einparkzeitverteilung kann auf der Registerkarte "Stellplätze" des Parkplatz-Dialogfensters ausgewählt werden. Der Eintrag "0: Keine" bewirkt, dass keine Einparkzeit abgewartet wird.

#### **Schnittstellen:**

Neue DLL-Schnittstelle zu externen Fahrsimulatoren - separate Beschreibung ist auf Nachfrage erhältlich.

#### **Simulationsparameter:**

- Neue Option "rückwirkende Synchronisierung". Wenn diese Option aktiv ist, wartet VISSIM am Ende e. eines Zeitschritts nicht mehr, bis die der eingestellten Ablaufgeschwindigkeit entsprechende Realzeit für einen Zeitschritt vergangen ist. Stattdessen wird gewartet, bis die Realzeit für alle Zeitschritte seit dem letzten Start der kontinuierlichen Simulation abgelaufen ist. Dadurch wird ein Zeitverlust durch einzelne langsamere Zeitschritte (z.B. durch externe Signalsteuerung oder andere externe Effekte) so schnell wie möglich aufgeholt. (Dies ist notwendig, um die Synchronisation mit externer Steuerungs-Hardware sicherzustellen.) Wenn eine kontinuierliche Simulation durch einen offenen Dialog aufgehalten wird, wird dieser Zeitverlust nach dem Schließen des Dialogs ebenfalls durch maximale Ablaufgeschwindigkeit aufgeholt, bis der Quotient aus Simulationszeit und Ablaufgeschwindigkeit der insgesamt verbrauchten Realzeit entspricht. Wenn die Ablaufgeschwindigkeit während eines kontinuierlichen Simulationslaufs mit aktiver rückwirkender Synchronisierung reduziert wird, wartet VISSIM mit dem Ausführen des nächsten Zeitschritts, bis die insgesamt verbrauchte Realzeit dem Quotient aus Simulationszeit und Ablaufgeschwindigkeit entspricht.
- Neue Option "Steigung aus z-Koordinaten berechnen". Wenn diese Option aktiv ist, wird für das Fahrverhalten während der Simulation die aktuelle Steigung immer aus den z-Koordinaten des Streckenabschnitts berechnet, auf dem sich die Vorderkante des Fahrzeugs befindet. Die eingegebene statische Steigung der Strecke wird dabei ignoriert.

#### **VISWALK:**

- CAD-Import (\*.dwg-Dateien) für Fußgängerflächen und Hindernisse (siehe Handbuch).
- Das Modul "Fußgängersimulation" ist als eigenständiges Programm (ohne Fahrzeugsimulation) unter dem Namen VISWALK erhältlich. Mit einer solchen Lizenz wird statt "VISSIM" jeweils "VISWALK" angezeigt, das Programm hat ein anderes Icon und ein anderes Startbild, und die Oberfläche ist reduziert auf diejenigen Netzelemente, die für Fußgängersimulation benötigt werden. Netzelemente, die nur für Fahrzeugsimulation benötigt werden, können nicht angelegt oder bearbeitet werden. VISSIM-Netze mit Fahrzeugstrecken können mit VISWALK geöffnet werden, aber alle Fahrzeug-Zuflüsse und Parkplätze sind deaktiviert, sodass kein Fahrzeugverkehr simuliert wird.
- **G** Fahrtreppen und Fahrsteige (siehe Handbuch).
- Neue Option für die LOS-Anzeige: Der "Einflussbereich" eines Fußgängers kann über mehrere Zellen verteilt werden (sinnvoll, wenn die Zellen kleiner sind als ein Fußgänger). Der Radius dieses annähernd kreisförmigen Gebiets kann 1..5 Zellen betragen.
- Quelle-Ziel-Auswertung für Fußgänger-Reisezeiten, -Verlustzeiten und -Belastungen (siehe Handbuch).
- Quelle-Ziel-Matrix-Editor für Fußgängerzuflüsse und -routenbelastungen (siehe Handbuch).